## **How to Upload Your Photo in ADP**

1. Select the MYSELF Tab >> My Information >> Profile

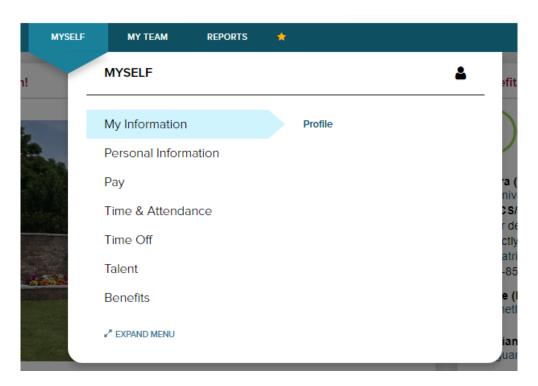

2. Click on the CAMERA image in the red circle for uploading your Profile Picture to ADP. Please use a recent business appropriate photo of yourself, where your face is in focus, and you are the only subject in the photo.

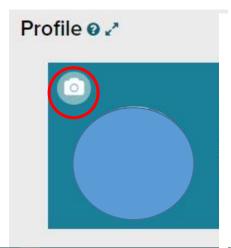

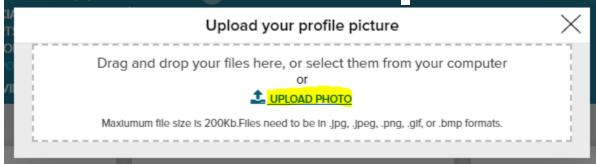